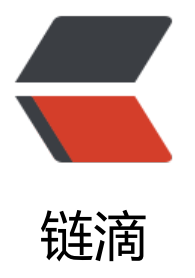

# 从零搭建 Nginx + L[ua](https://ld246.com) 开发环境 CentOS-6 .7 + Nginx-1.11.2 + LuaJIT-2.1.0 + LuaRo cks-2.4.2

作者: fc13240

- 原文链接:https://ld246.com/article/1544517688477
- 来源网站: [链滴](https://ld246.com/member/fc13240)
- 许可协议:[署名-相同方式共享 4.0 国际 \(CC BY-SA 4.0\)](https://ld246.com/article/1544517688477)

原文链接:从零搭建Nginx + Lua开发环境 CentOS-6.7 + Nginx-1.11.2 + LuaJIT-2.1.0 + LuaRocks 2.4.2

本文主要介绍从零搭建Nginx + Lua开发环境 , 系统及软件环境为 CentOS-6.7 + Nginx-1.11.2 + uaJIT-2.1.0 + LuaRocks-2.4.2。

#### 1.建[立soft目](https://www.fcblog.top/Nginx-Lua-CentOS.html)录

mkdi[r soft](https://www.fcblog.top/tags/LuaJIT) cd soft/

#### 2.安装必备的工具

sudo yum -y install gcc automake autoconf libtool make libffi-devel python-devel openssl-de el libbz2-dev libXext libXrender fontconfig libfontconfig.so.1 libgfortran gcc-gfortran lapackevel.x86\_64 blas-devel.x86\_64 gcc-c++ pcre-devel zlib-devel epel-release

#### 3.更新系统

sudo yum update sudo yum upgrade

4.设置中文语言

编辑 /etc/profile 文件, 在文件最下面输入变量

```
sudo vi /etc/profile
   export LC_ALL=zh_CN.utf-8
   export LANG=zh_CN.utf-8
source /etc/profile
```
#### 5.设置时区

sudo cp /usr/share/zoneinfo/Asia/Shanghai /etc/localtime sudo vi /etc/sysconfig/clock #ZONE="Etc/UTC" ZONE="Asia/Shanghai" UTC=false ARC=false sudo ntpdate -u ntp.api.bz

#### 6.安装LuaJIT

wget http://luajit.org/download/LuaJIT-2.1.0-beta2.tar.gz tar -zxvf LuaJIT-2.1.0-beta2.tar.gz cd LuaJIT-2.1.0-beta2 make sudo make install sudo vi /etc/profile export LUAJIT\_LIB=/usr/local/lib export LUAJIT\_INC=/usr/local/include/luajit-2.1 source /etc/profile

### 7.安装Nginx

#### 7.1下载Nginx开发套件ngx\_devel\_kit

wget https://github.com/simpl/ngx\_devel\_kit/archive/v0.3.0.tar.gz tar -zxvf v0.3.0.tar.gz

# 7.2下载Nginx的Lua模块

wget https://github.com/openresty/lua-nginx-module/archive/v0.10.7.tar.gz tar -zxvf v0.10.7.tar.gz

# 7.3安装Nginx

wget http://nginx.org/download/nginx-1.11.2.tar.gz tar -xzvf nginx-1.11.2.tar.gz cd nginx-1.11.2 ./configure --with-ld-opt="-Wl,-rpath,/usr/local/lib" --add-module=/home/tianqi/soft/ngx\_d vel kit-0.3.0 --add-module=/home/tianqi/soft/lua-nginx-module-0.10.7 --with-http\_realip odule --with-http\_stub\_status\_module --with-http\_ssl\_module sudo make && sudo make install

# 8.安装LuaROCKS

cd ../soft/ wget http://luarocks.github.io/luarocks/releases/luarocks-2.4.4.tar.gz tar -zxvf luarocks-2.4.4.tar.gz cd luarocks-2.4.4 ./configure --with-lua="/usr/local" --lua-suffix="jit-2.1.0-beta2" --with-lua-include="/usr/loca /include/luajit-2.1" make build sudo make install sudo mkdir /usr/local/lib/luarocks sudo mkdir /usr/local/lib/luarocks/rocks sudo chmod -R 777 /usr/local/lib/luarocks/rocks sudo chmod -R 777 /usr/local/

# 9.安装其他组件

luarocks install luaposix luarocks install luacrypto